# MISO LIMS Training

# **Samples**

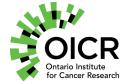

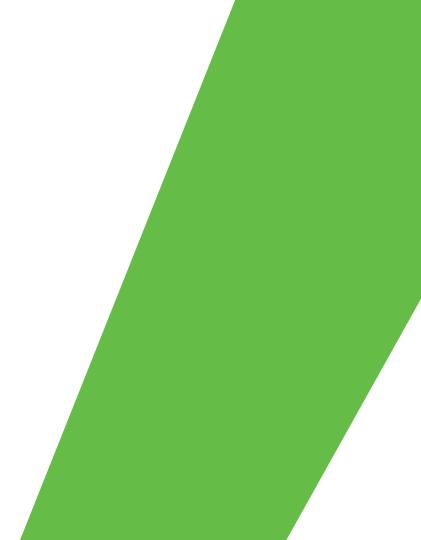

# Outline

- Samples
- Sample Hierarchy
- Receiving samples
- Propagating samples
- Transfers
- Adding sample QCs

#### **General MISO Flow**

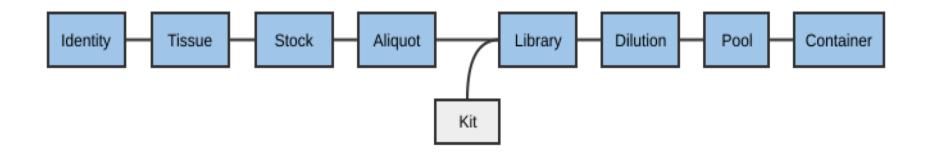

#### Samples

- Most collaborator-provided and tissue information is part of the sample information
- Samples are received as tissues, stocks, or aliquots
  - Each is connected with an identity
  - Identities are created automatically based on the external name
- Eventually, samples end up as aliquots for making libraries

#### **Sample Categories**

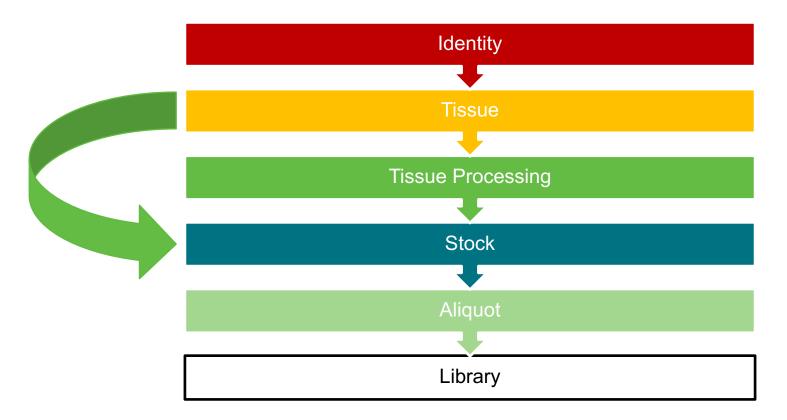

### Identity

- Represents a donor (person)
- The external name is the name used by the external institute to keep track of which donor gave that particular sample.
- The alias is the name your lab uses to keep track of which samples come from that donor.
- e.g. external name = Morgan; alias = MORG\_0001.
- Identity Search tool
  - · Find existing Identities and list samples related to them

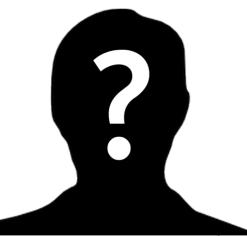

#### Tissue

- A piece of tissue taken from the donor
- Tissue types:
  - Reference Tissue
  - Primary Tumor Tissue
  - Metastatic Tumor Tissue
  - Xenograft Tissue
  - Cell Line

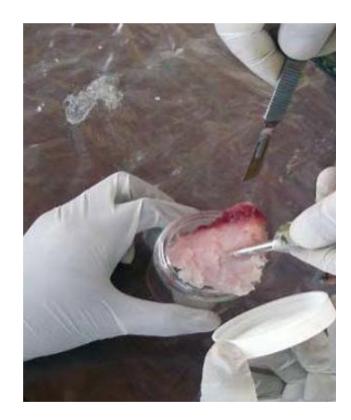

#### **Tissue Processing**

- Workflow steps as tissue samples get processed
- Optional to a sample hierarchy
- Example sample classes:
  - Slides
  - Tissue Pieces
    - Curls
    - LCM Tube
    - Macrodissection
  - Single Cell

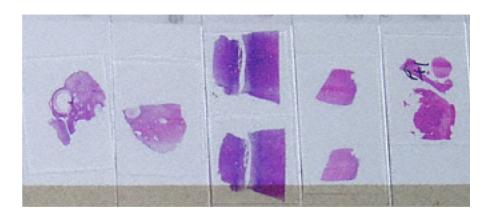

#### Stock

- Extracted material that is ready to be separated into one or many aliquots
- Example sample classes:
  - gDNA (stock)
  - gDNA\_wga (stock)
  - whole RNA (stock)
  - cDNA (stock)
  - Single Cell DNA (stock)

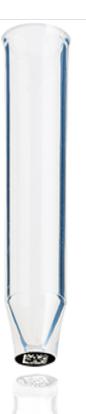

# Aliquot

- A portion of the extracted material to be made into a library or used for QC or other purposes
- Example sample classes:
  - gDNA (aliquot)
  - gDNA\_wga (aliquot)
  - whole RNA (aliquot)
  - cDNA (aliquot)
  - Single Cell DNA (aliquot)

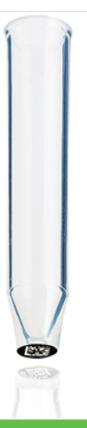

#### **Sample Categories**

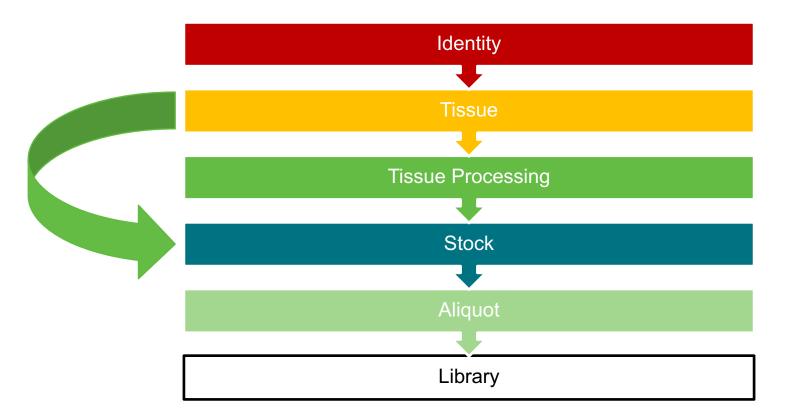

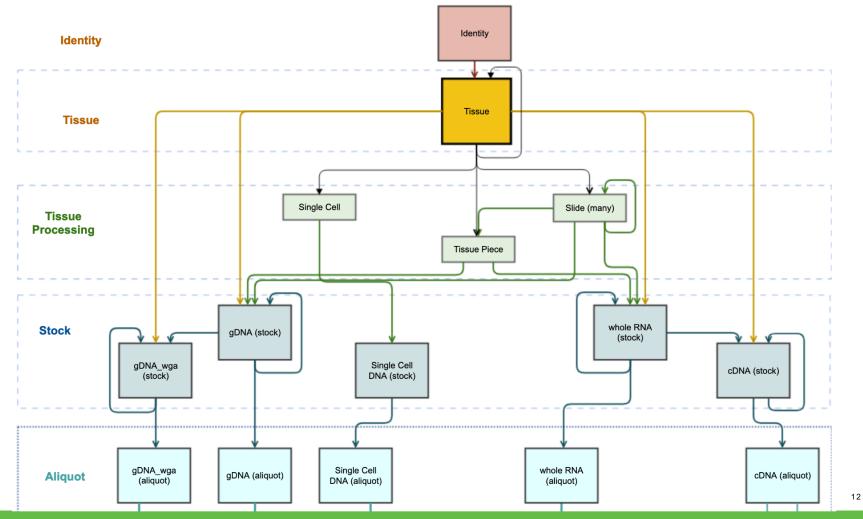

#### **Working with Samples**

- Receipt Samples were prepared elsewhere
  - · No need to select existing samples to derive from
  - May still be related to existing identities and/or tissues
  - Ghost samples
- Propagation Samples were created in-house
  - Must choose existing parents
  - E.g. propagating stock from tissue
- Editing Single or bulk
- QC information may be attached to samples

#### **Working with Samples**

- Deleting samples
  - Creator or MISO administrators can delete
  - Cannot delete if there are child samples or libraries
- Dropdown options
  - Check Misc. and Institute Defaults menus
  - Ask your MISO administrator to add new items

#### Transfers

- Samples can be included in transfers
- Transfers represent a custody change from one lab or group to another
  - Receipt: from an external lab
  - Internal: within the organization
  - Distribution: to an external lab
- Specify
  - Who/where items came from
  - Who/where they were sent
  - · Confirmation of receipt
  - Confirmation of QC upon receipt
- · Full chain of custody can be tracked

#### QCs

- Sample QC status indicates
  - Pass/Fail/Unknown
  - Reason
- Additional QC data can be added
  - Results may be pass/fail or numerical
  - May use instruments, kits, and/or controls

| Sample Alias              | Date         | Туре                                | Instrument           | Kit | Kit Lot | Result | Units |
|---------------------------|--------------|-------------------------------------|----------------------|-----|---------|--------|-------|
| DEMO_0002_Ab_A_nn_1-1_D_1 | 2020-07-28 🔻 | Concentration (Fragment Analyzer) 🔻 | Fragment Analyzer 🔻  | ▼   |         | 23.4   | ng/ul |
| DEMO_0002_Ab_A_nn_1-1_D_1 | 2020-07-28 🔻 | %DV200 (Tapestation)                | Tapestation <b>•</b> | ▼   |         | 43.2   | %     |

#### **Exercise**

Complete the following tutorial using Chrome or Firefox:

• Tutorial 6: Samples

# https://miso-lims.github.io/walkthroughs/

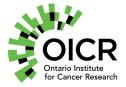

Funding provided by the Government of Ontario.

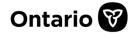